## インターネット申込み(ぐんま電子申請受付システム) 操作手順説明書

※以下の画面表示は実際の操作画面と若干異なる場合があります。

1 渋川市ホームページに記載のURLまたは募集要項の二次元コードから、ぐんま電子申 請受付システム【渋川市】にアクセスします。 「利用者登録せずに申し込む方はこちら」をクリックします。

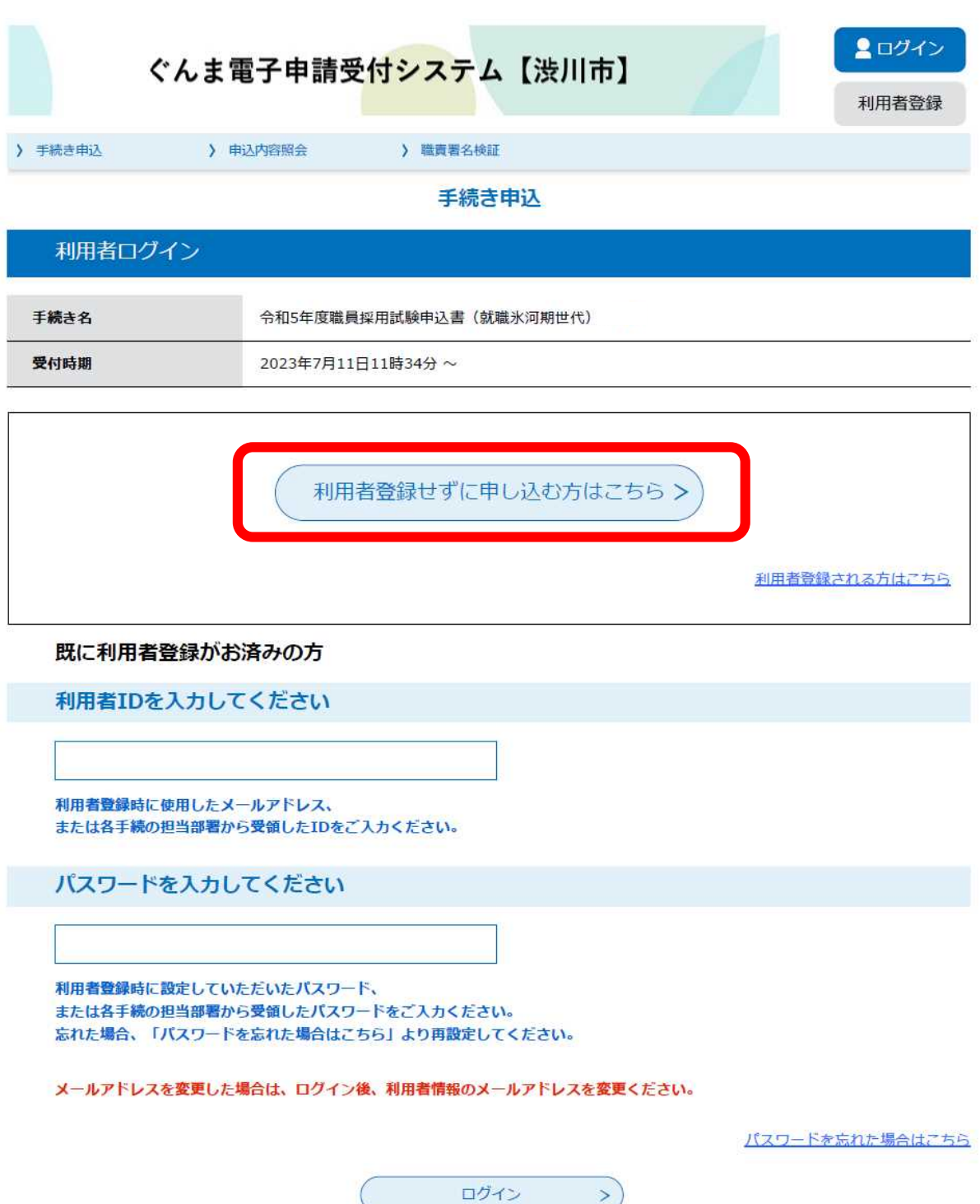

### 2 利用規約を読み、「同意する」をクリックします。

#### 手続き説明

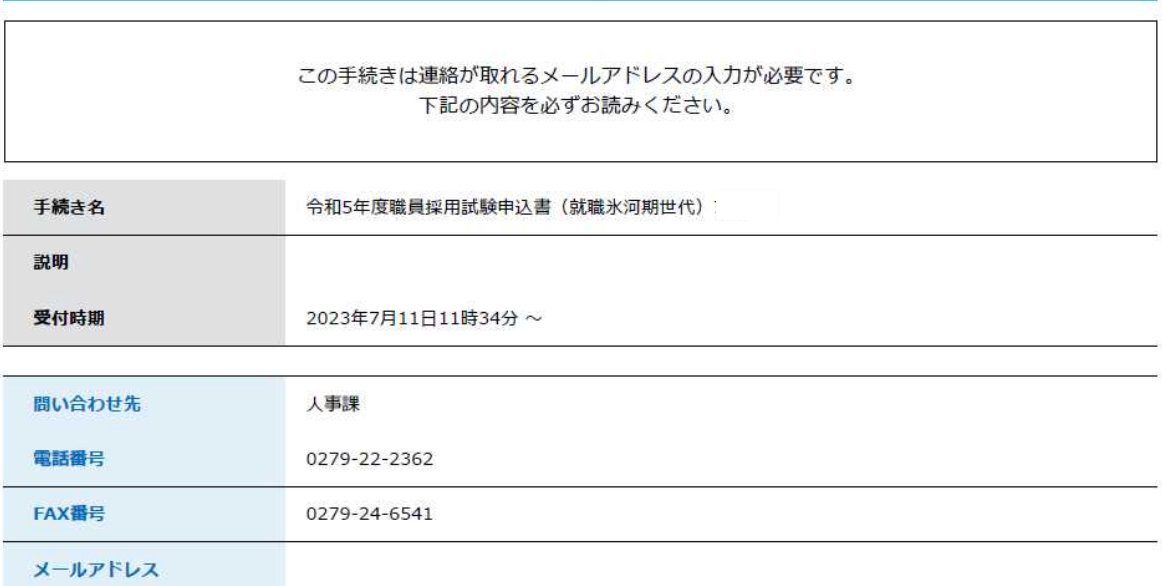

#### <利用規約>

ぐんま電子申請等受付システムサービス利用規約

1 目的

群馬県情報化推進協議会汎用受付システム部会(以下「部会」といいます。)は、ぐんま電子申請等受付システム(以下「本システム」とい います。) を利用したサービス (以下「本サービス」といいます。) を運営、提供します。 部会は、群馬県及び県内の参加市町村(以下「参加自治体」といいます。)により構成されます。 「ぐんま電子申請等受付システムサービス利用規約」(以下「本利用規約」といいます。)は、本サービスを利用する場合に必要な事項につ いて定めるものです。 本サービスの利用に当たっては、本利用規約に対しての同意が必要です。本サービスの利用の前に、本利用規約を確認いただき、その内容に 同意をした上で利用してください。本サービスを利用した方は、本利用規約に同意したものとみなします。 

2 サードス内容

「同意する」ボタンをクリックすることにより、この説明に同意いただけたものとみなします。

上記をご理解いただけましたら、同意して進んでください。

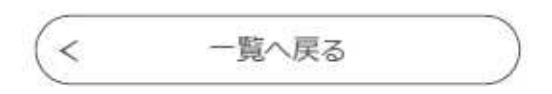

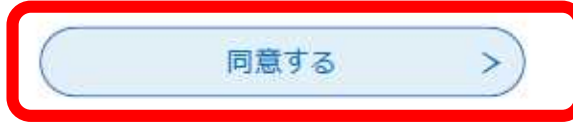

Ê

3 連絡用メールアドレスを入力し、「完了する」をクリックします。

#### 利用者ID入力

令和5年度職員採用試験申込書 (就職氷河期世代)

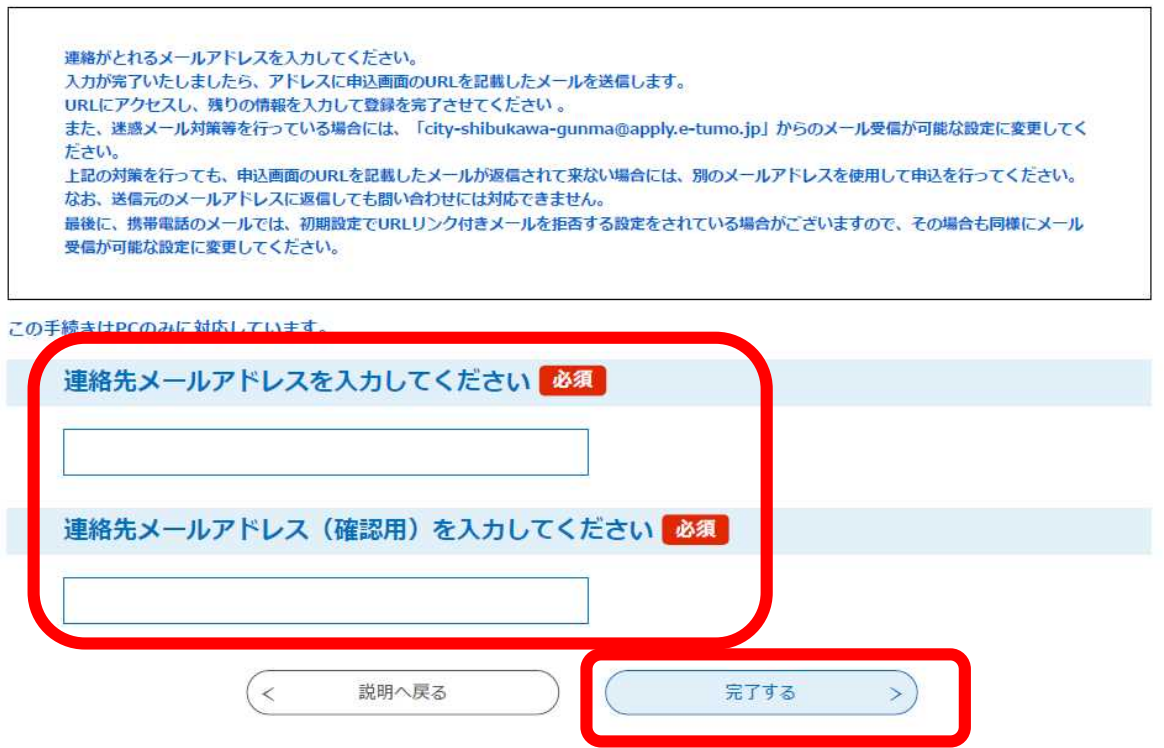

- 4 届いたメール内のURLから、ぐんま電子申請受付システム【渋川市】の手続きへ再度 アクセスします。
	- 件名:【連絡先アドレス確認メール】
	- 日時: 2023年07月11日(火) 15:32
	- ぐんま電子申請受付システム
	- 手続き名:

令和5年度職員採用試験申込書 (就職氷河期世代)

の申込画面へのURLをお届けします。

#### ◆パソコン、スマートフォンはこちらから

nttp://e-tumo.bizplat.asp.lgwan.jp/city-shibukawa-gunma-u/offer/completeSendMail\_gotoO ffer?completeSendMailForm.templateSeq=14463&num=0&t=1689057159050&user=jinji%4 0city.shibukawa.lg.jp&id=1b71e5ec22919f62972e50b3d1b3dbc6

上記のURLにアクセスして申込を行ってください。

問い合わせ先 人事課 電話:なし FAX:なし メール:なし

このメールは自動配信メールです。 返信等されましても応答できませんのでご注意ください。 5 申込フォームが開くので、必要事項を入力し、顔写真データ等の必要書類をアップロ ードします。

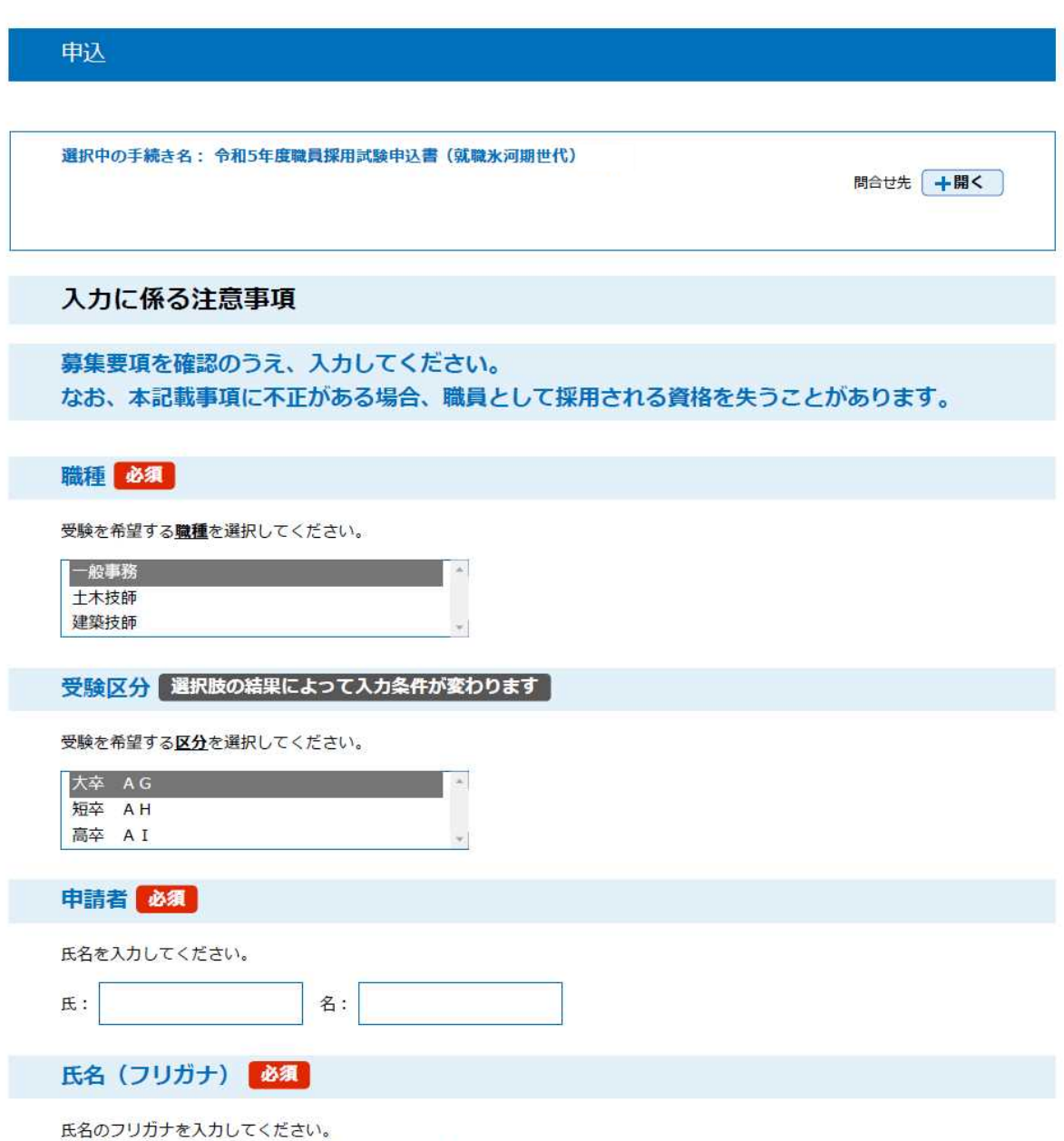

※全角力タカナで入力し、氏と名の間にスペースを入れてください。

入力・データの添付の漏れ、誤りが無いか確認したら、「確認へ進む」をクリックします。

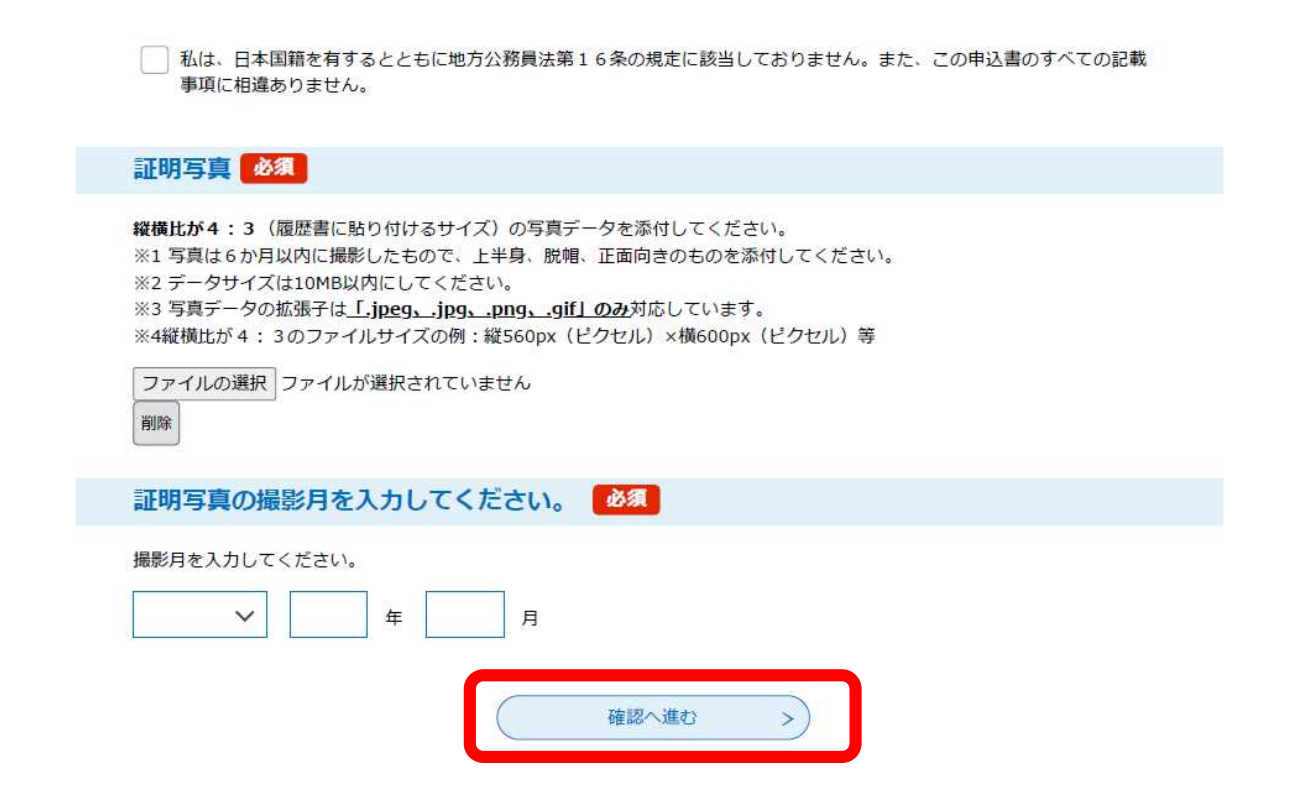

# 7 申込内容を確認します。

### 申込確認

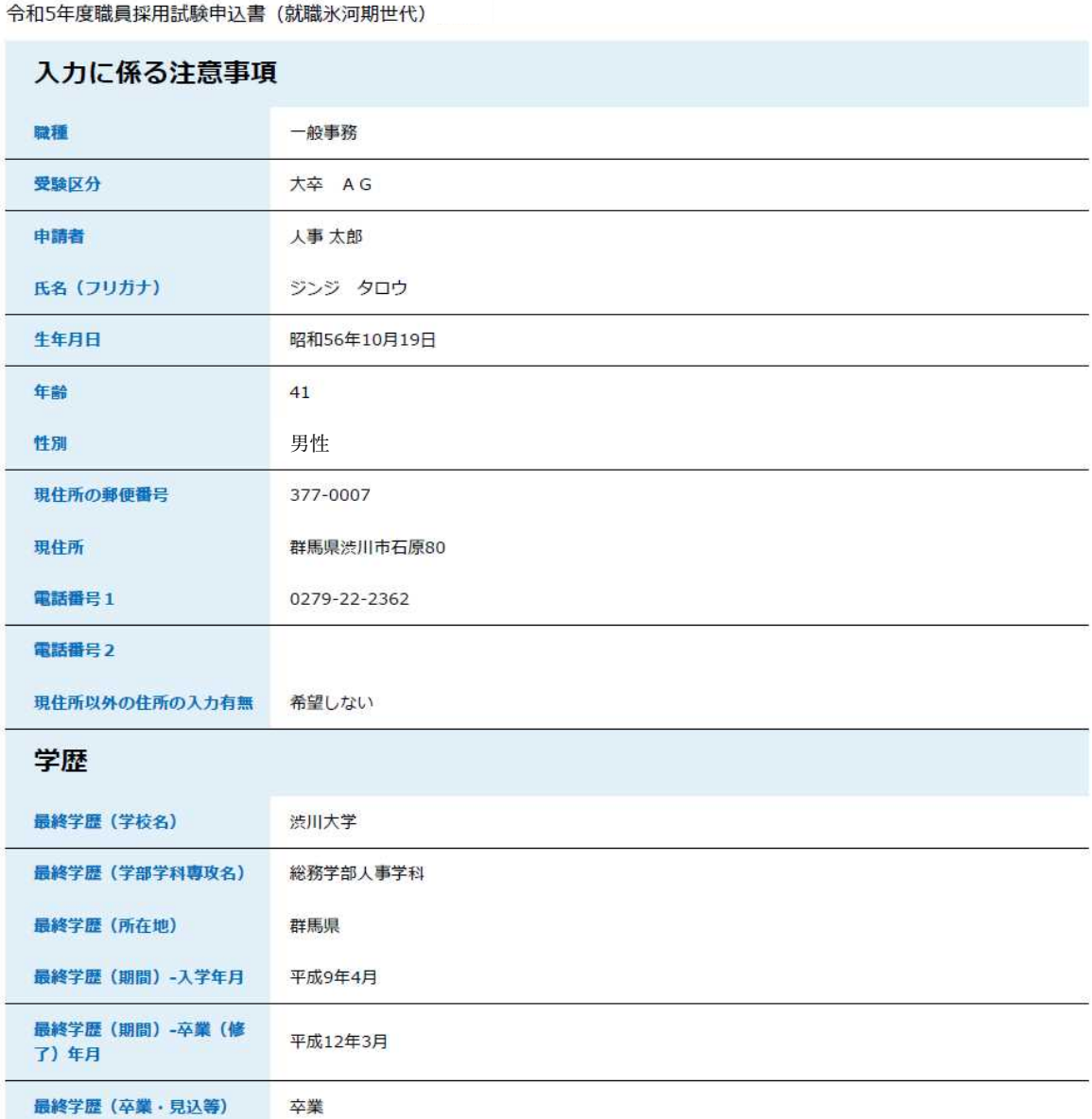

# 8 「申込む」をクリックします。

なお、入力した申込事項が申込書に正しく反映されているか「PDFプレビュー」でも確 認してください。

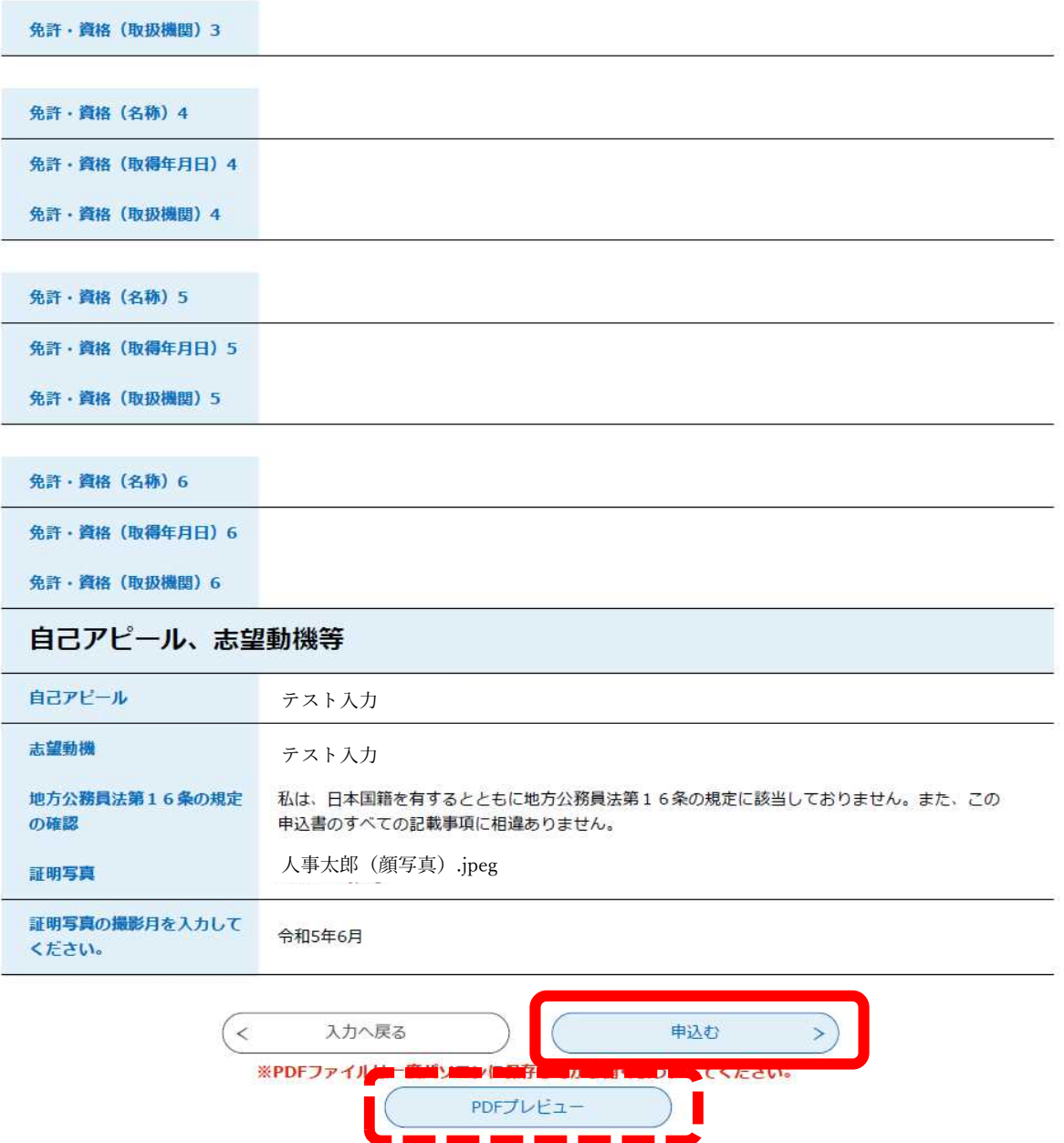

- 9 3で登録したメールアドレス宛に申込完了通知メールが届きます。
	- 件名:【申込完了通知メール】
	- 日時: 2023年07月11日(火) 15:52
	- ぐんま電子申請受付システム
	- 手続き名:

令和5年度職員採用試験申込書(就職氷河期世代)

の申込を受付けました。

整理番号とパスワードをお届けします。

整理番号: 0123456789

パスワード: abcdefg123

上記の整理番号とパスワードを必ず控えてください。 申込内容照会の際に必要となります。 どちらも半角英数字で、大文字、小文字は区別されます。 他人に知られないよう大切に保管してください。

申込内容照会URL:◆パソコン、スマートフォンはこちらから http://e-tumo.bizplat.asp.lgwan.jp/city-shibukawa-gunma-u/inquiry/inquiry\_initDisplay

問い合わせ先 人事課 電話:なし FAX:なし メール:なし

このメールは自動配信メールです。

返信等されましても応答できませんのでご注意ください。